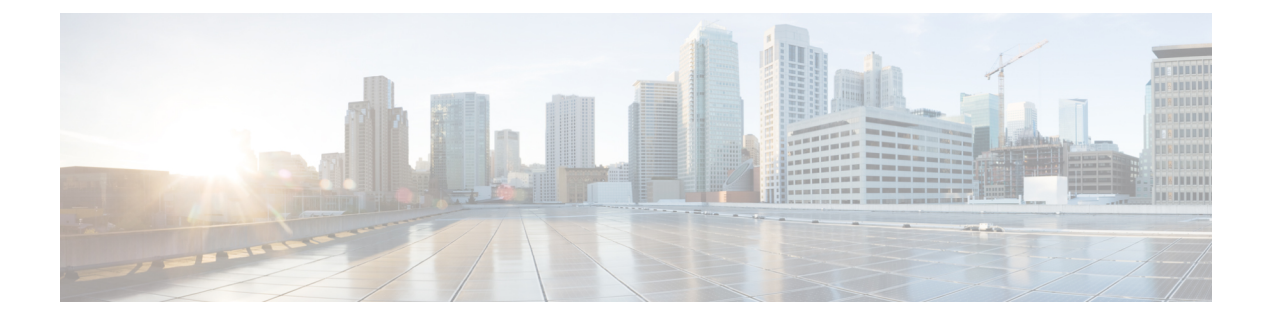

# ホットフィックスについて

ホットフィックスは、特定の緊急の問題に対処するマイナーな更新プログラムです。

- ホットフィックスのダウンロード (1 ページ)
- ホットフィックスのインストール (2 ページ)
- ホットフィックス成功の確認 (4 ページ)
- 無応答または失敗したホットフィックス (4 ページ)
- ホットフィックスのアンインストール (4 ページ)
- トラフィック フローとインスペクション (4 ページ)
- サポートが必要な場合 (5 ページ)

### ホットフィックスのダウンロード

シスコサポートおよびダウンロードサイト (<https://software.cisco.com/download/home>) からホッ トフィックスをダウンロードします。

ホットフィックスを見つけるには、モデルを選択または検索し、現在のバージョンに対するソ フトウェアのダウンロードページを参照します。使用可能なホットフィックスがアップグレー ドおよびインストール パッケージとともに一覧表示されます。パッチレベルのダウンロード ページでホットフィックスが見つからない場合(特に同じホットフィックスが他のパッチに適 用される場合)は、ホットフィックスが適用される他のダウンロードページ(特に最初のバー ジョンと最新のバージョン)を参照してください。

ファミリまたはシリーズのすべてのモデルに同じホットフィックスパッケージを使用します。 ほとんどのホットフィックスパッケージでは、次の命名スキームが使用されます。

- *Platform*\_Hotfix\_*letter*-*version*-*build*.sh.REL.tar(バージョン 6.2.2+)
- *Platform*\_Hotfix\_*letter*-*version*-*build*.sh(バージョン 5.4 ~ 6.2.0)

署名付きの(.tar) パッケージは解凍しないでください。

### $\mathcal{L}$

使用中のアプライアンスでインターネットにアクセス可能な Management Center 展開および ASDM展開では、シスコから直接ホットフィックスを簡単に取得できます。ManagementCenter で、**[System]** > **[Updates]**を選択して [Download Update] をクリックします。ASDM で、 **[Configuration]** > **[ASA FirePOWER Configuration]** > **[Updates]** を選択し、[Download Updates] をクリックします。 ヒント

## ホットフィックスのインストール

ホットフィックスは、パッチをインストールするのと同じ方法でインストールします。手順に ついては、次のいずれかのガイドを参照してください。

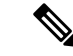

(注)

CDO と Device Manager の展開では、Device Manager を使用して Threat Defense ホットフィッ クスをインストールしてください。CDO は使用できません。

#### **Management Center**

表 **<sup>1</sup> : Management Center** のホットフィックス

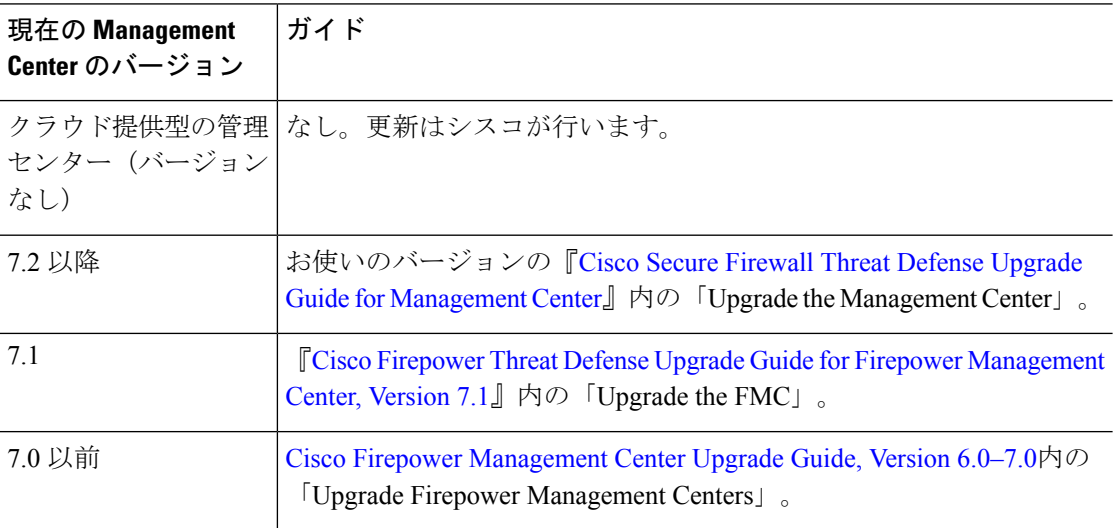

#### **Threat Defense**

#### 表 **<sup>2</sup> : Management Center** を使用した **Threat Defense** のホットフィックス

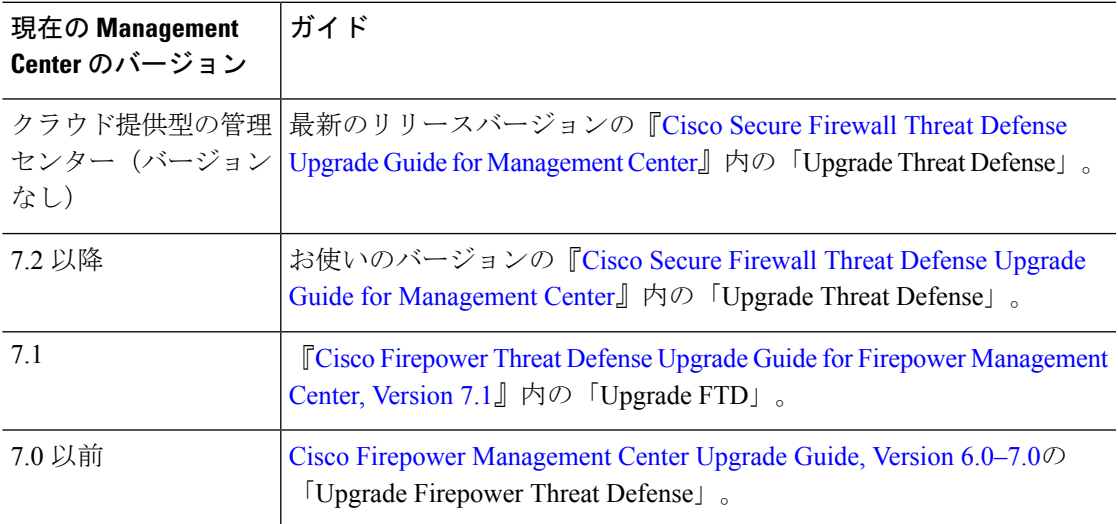

#### 表 **<sup>3</sup> : Device Manager** を使用した **Threat Defense** のホットフィックス

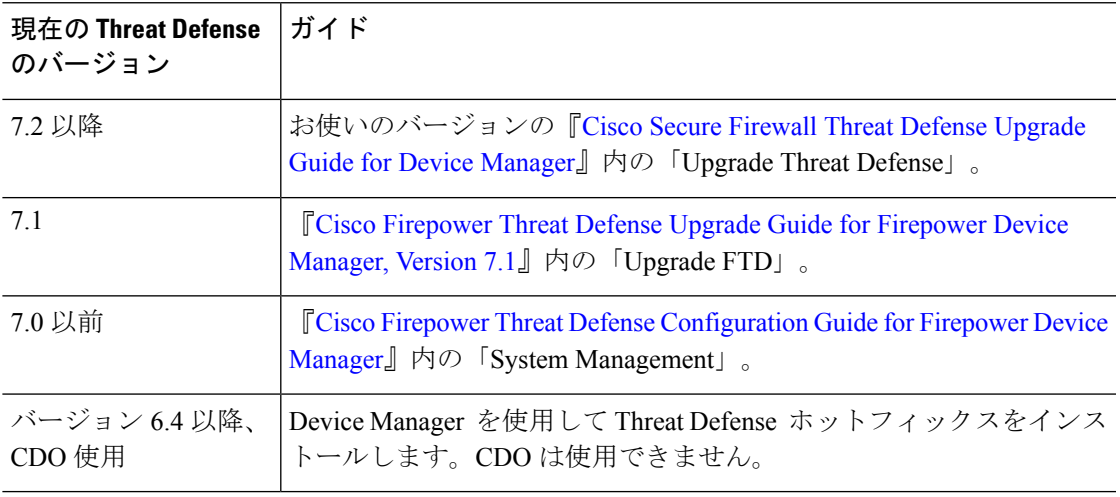

#### **NGIPS**

表 **<sup>4</sup> : NGIPS** デバイスのホットフィックス

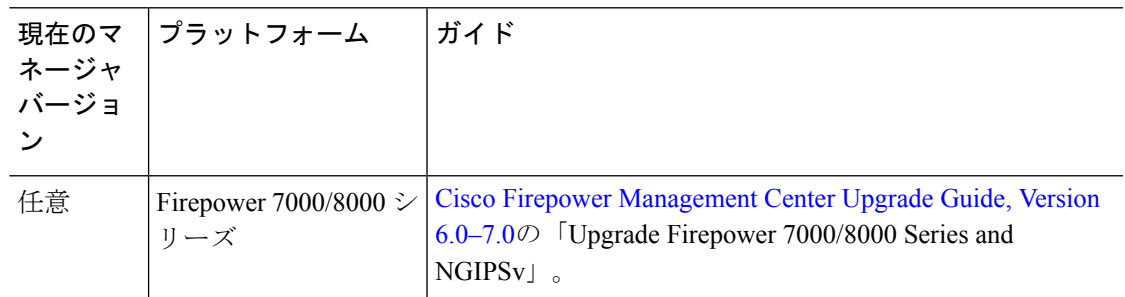

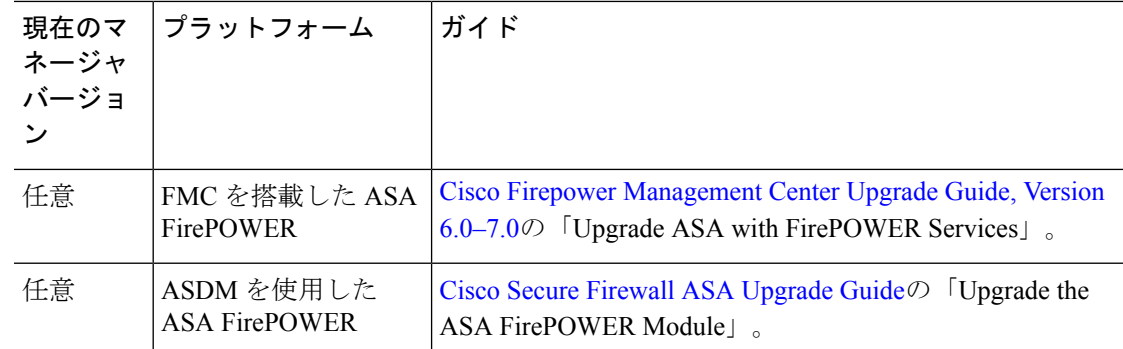

## ホットフィックス成功の確認

ホットフィックスを適用しても、ソフトウェアのバージョンまたはビルドは更新されません。 ホットフィックスが正常にインストールされたことを確認するには、Linuxシェル(エキスパー トモードとも呼ばれる)にアクセスして、次のコマンドを実行します。

cat/etc/sf/patch\_history

ソフトウェアが新規にインストールされると、システムは、正常なアップグレード、パッチ、 ホットフィックス、およびインストール前のパッケージをすべて一覧表示します。

## 無応答または失敗したホットフィックス

ホットフィックスのインストール中は、構成の変更を行ったり、展開したりしないでくださ い。システムが非アクティブに見えても、進行中のホットフィックスを手動でリブート、シャッ トダウン、または再起動しないでください。システムが使用できない状態になり、再イメージ 化が必要になる場合があります。1 つのアプライアンスに対して同じホットフィックスを複数 回インストールしないでください。ホットフィックスに失敗する、アプライアンスが応答しな いなど、ホットフィックスで問題が発生した場合には Cisco TAC にお問い合わせください。

## ホットフィックスのアンインストール

ホットフィックスをアンインストールしようとしないでください。代わりに、Cisco TAC にお 問い合わせください。

## トラフィック フローとインスペクション

デバイスのホットフィックスは、トラフィックフローとインスペクションに影響を与える可能 性があります。ホットフィックスによってデバイスが再起動された場合、または構成の変更を 展開する必要がある場合は特に注意が必要です。

デバイスのタイプ、展開のタイプ(スタンドアロン、高可用性、クラスタ化)、およびイン ターフェイスの構成によって中断の性質が決まります。ホットフィックスのインストールは、 保守期間中に行うか、中断による展開環境への影響が最も小さい時点で行うことを強くお勧め します。

トラフィックフローとインスペクションの詳細については、お使いのバージョンの『[Cisco](https://www.cisco.com/c/en/us/support/security/firepower-ngfw/products-release-notes-list.html) Secure Firewall Threat Defense [リリースノート』](https://www.cisco.com/c/en/us/support/security/firepower-ngfw/products-release-notes-list.html)を参照してください。

## サポートが必要な場合

#### オンラインリソース

シスコは、ドキュメント、ソフトウェア、ツールのダウンロードのほか、バグを照会したり、 サービスリクエストをオープンしたりするための次のオンラインリソースを提供しています。 これらのリソースは、Cisco ソフトウェアをインストールして設定したり、技術的問題を解決 したりするために使用してください。

- マニュアル:<http://www.cisco.com/go/ftd-docs>
- シスコサポートおよびダウンロードサイト:<https://www.cisco.com/c/en/us/support/index.html>
- Cisco Bug Search Tool: <https://tools.cisco.com/bugsearch/>
- •シスコ通知サービス:<https://www.cisco.com/cisco/support/notifications.html>

シスコ サポートおよびダウンロード サイトの大部分のツールにアクセスする際は、Cisco.com のユーザー ID およびパスワードが必要です。

#### シスコへのお問い合わせ

上記のオンライン リソースを使用して問題を解決できない場合は、Cisco TAC にお問い合わせ ください。

- Cisco TAC の電子メール アドレス:[tac@cisco.com](mailto:tac@cisco.com)
- Cisco TAC の電話番号(北米):1.408.526.7209 または 1.800.553.2447
- Cisco TAC の連絡先(世界全域): Cisco [Worldwide](https://www.cisco.com/c/en/us/support/web/tsd-cisco-worldwide-contacts.html) Support の連絡先

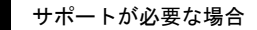

I

翻訳について

このドキュメントは、米国シスコ発行ドキュメントの参考和訳です。リンク情報につきましては 、日本語版掲載時点で、英語版にアップデートがあり、リンク先のページが移動/変更されている 場合がありますことをご了承ください。あくまでも参考和訳となりますので、正式な内容につい ては米国サイトのドキュメントを参照ください。